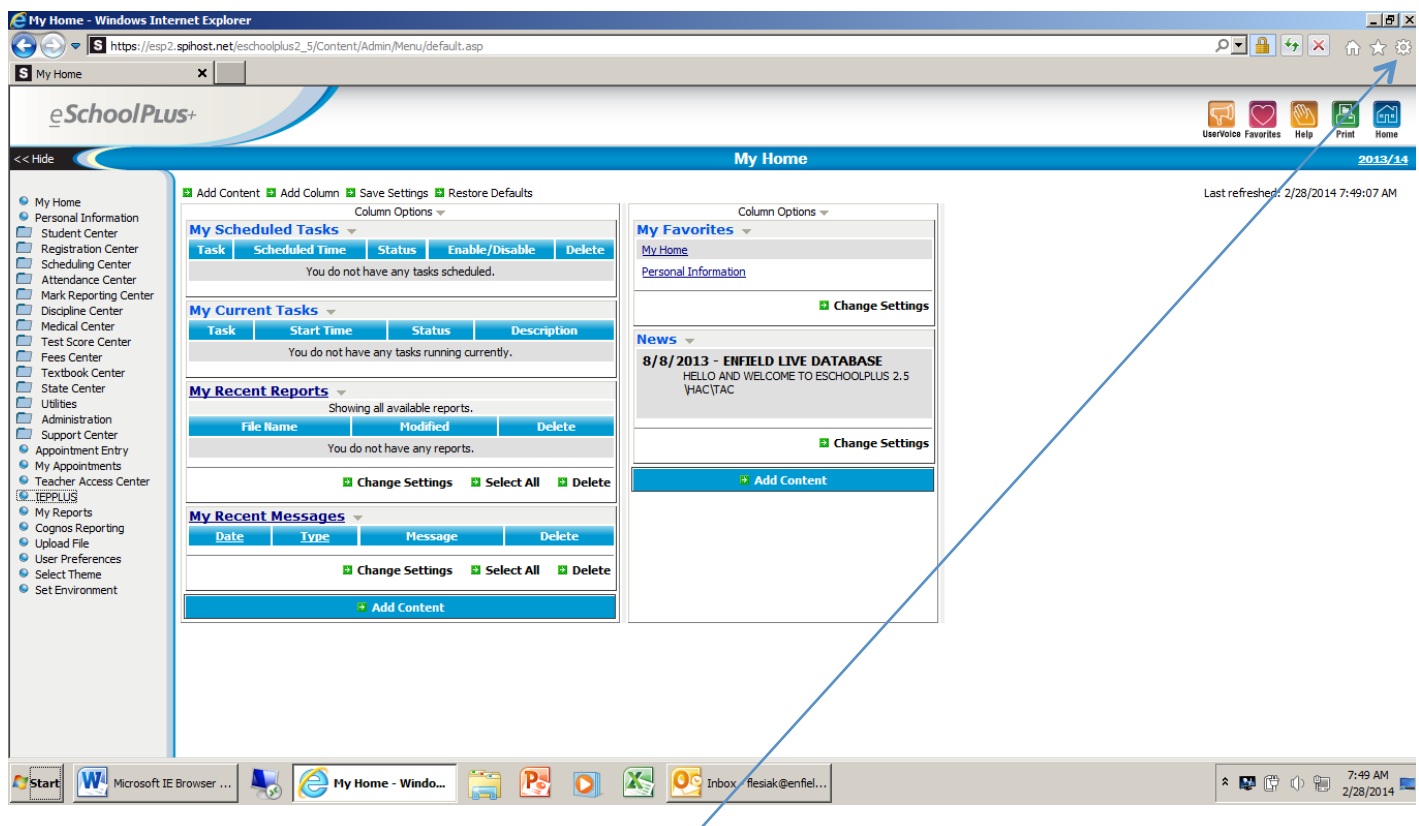

To see the IE browser setting, click on this icon.

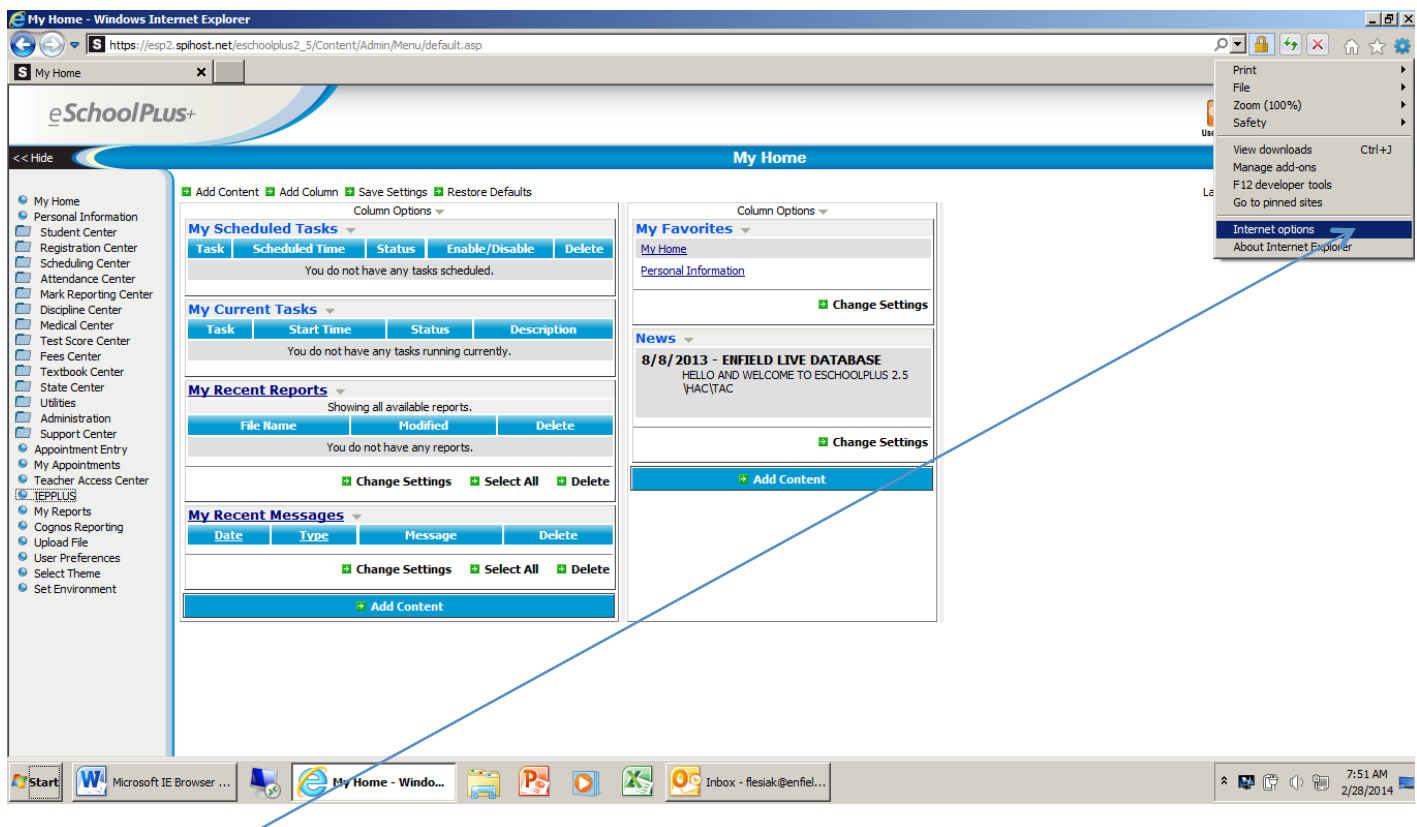

Click on Internet options.

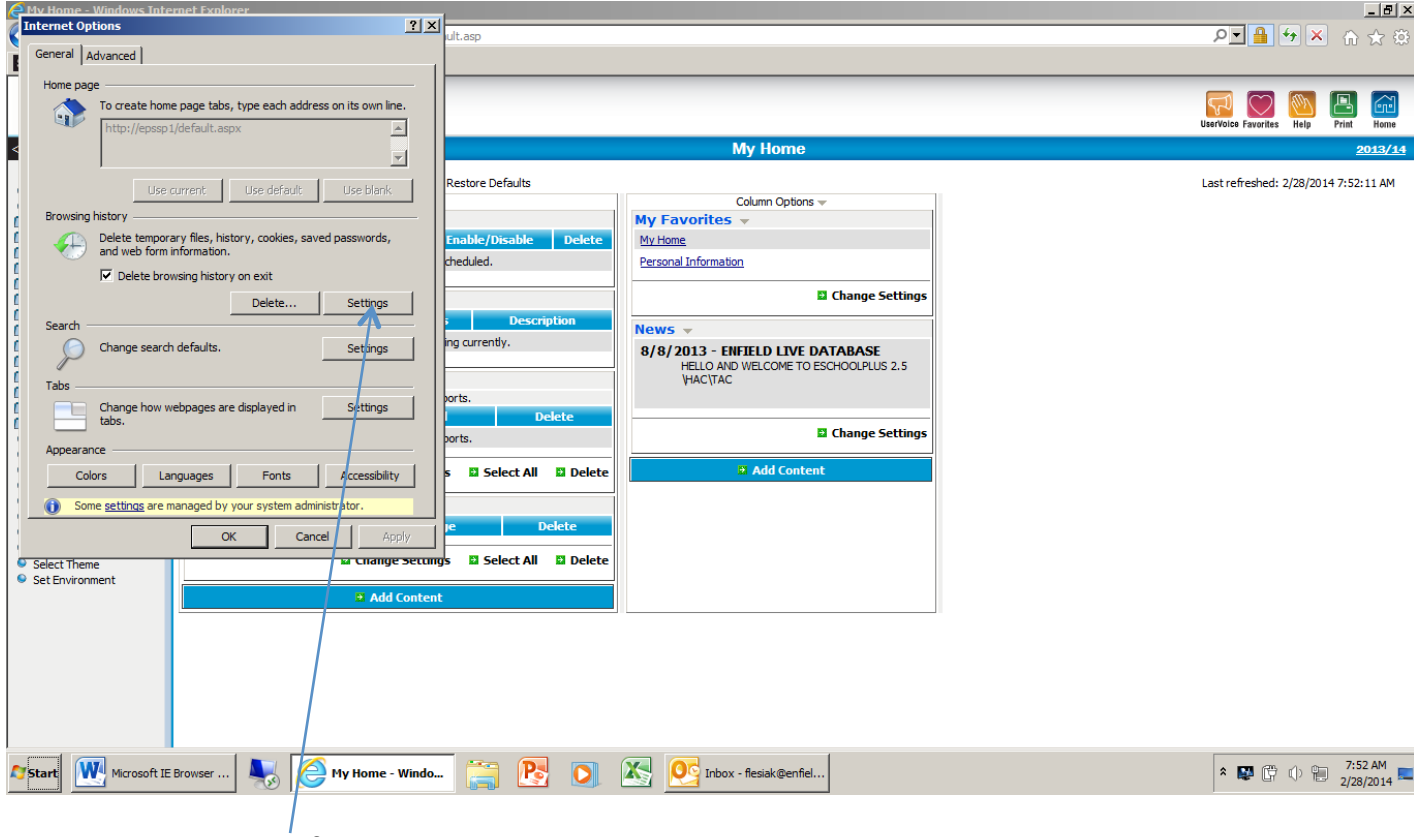

Click on this button for Setting.

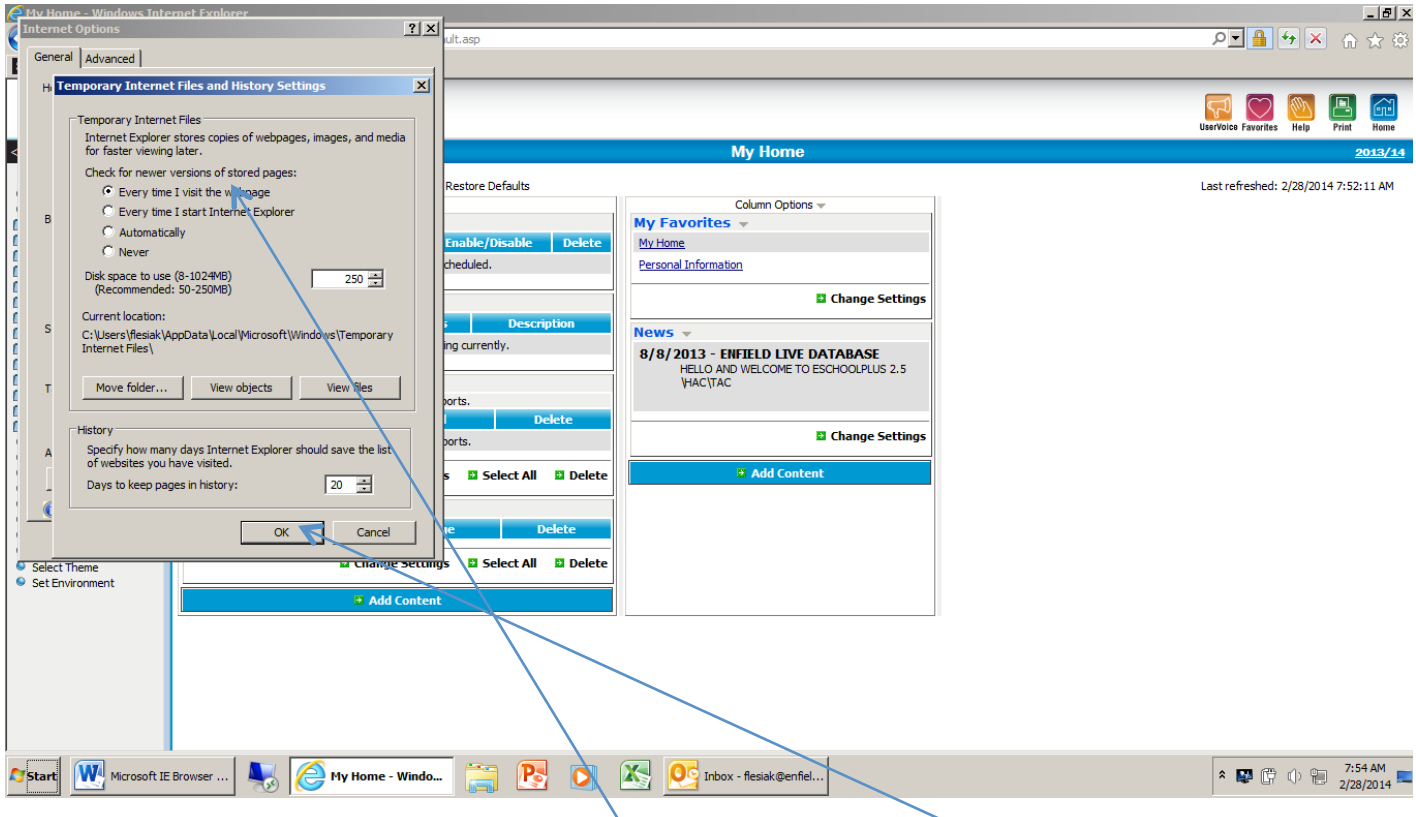

You need to click in the circle for the top select, then click on OK.

# **Important:**

This is the setting that is needed for eSchoolPlus, IEPplus and PerformancePlus.

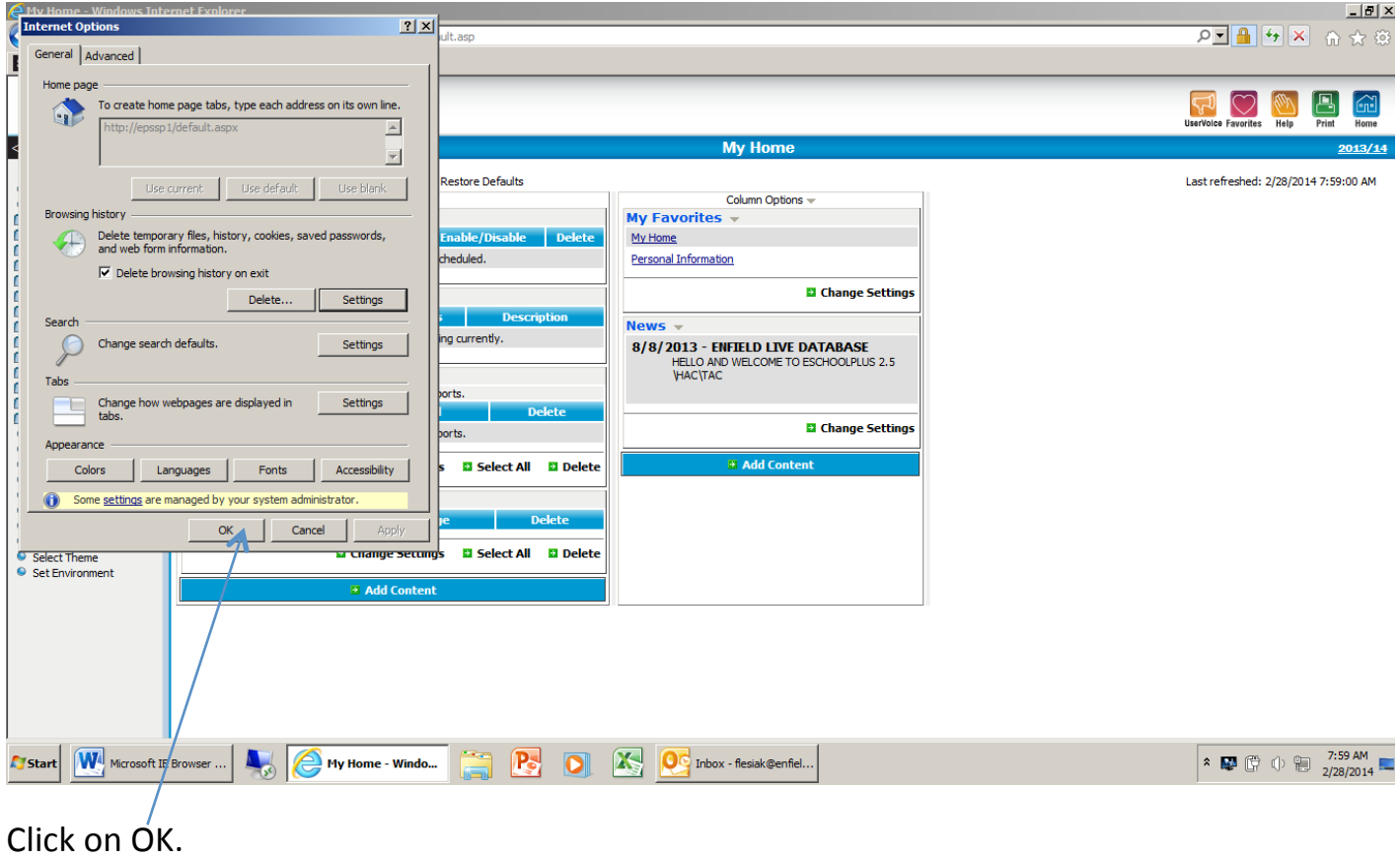